## **Hosting personal home page**

- 1. Download any ftp uploaded software (Ex: WinSCP, FireFTP, Filezila)
- 2. Enter Host Name : [home.iitj.ac.in](http://home.iitj.ac.in/) or 172.16.100.51 **Port: 22**
- 3. Enter User Name: user name (Ex: rinkesh)
- 4. Enter Password: LDAP Password
- 5. Then Login

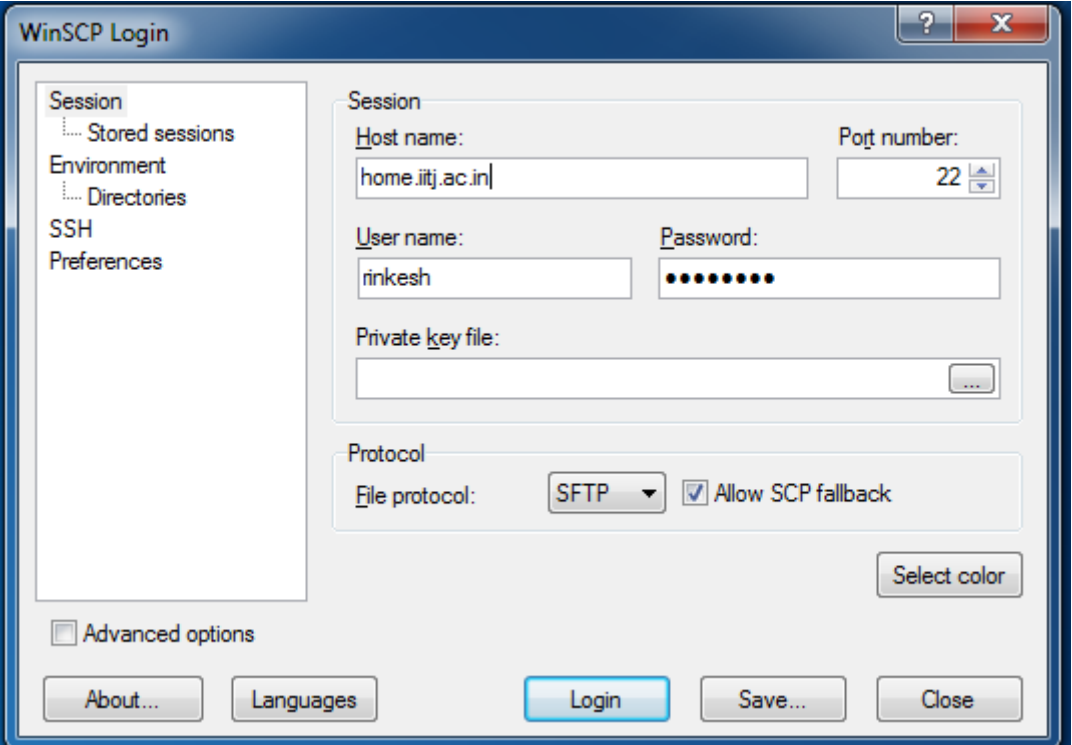

## 6. Drag file in **public\_html**

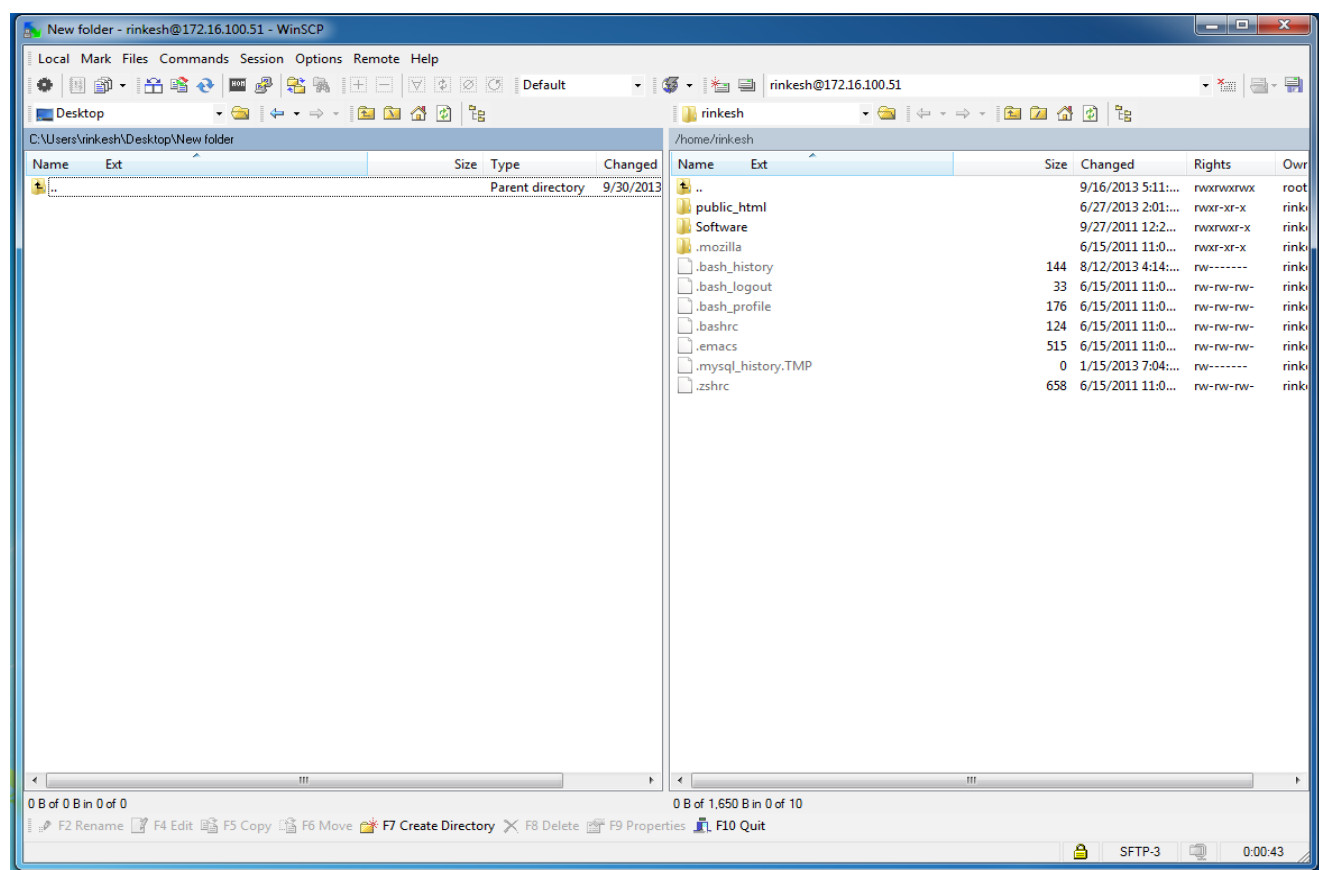